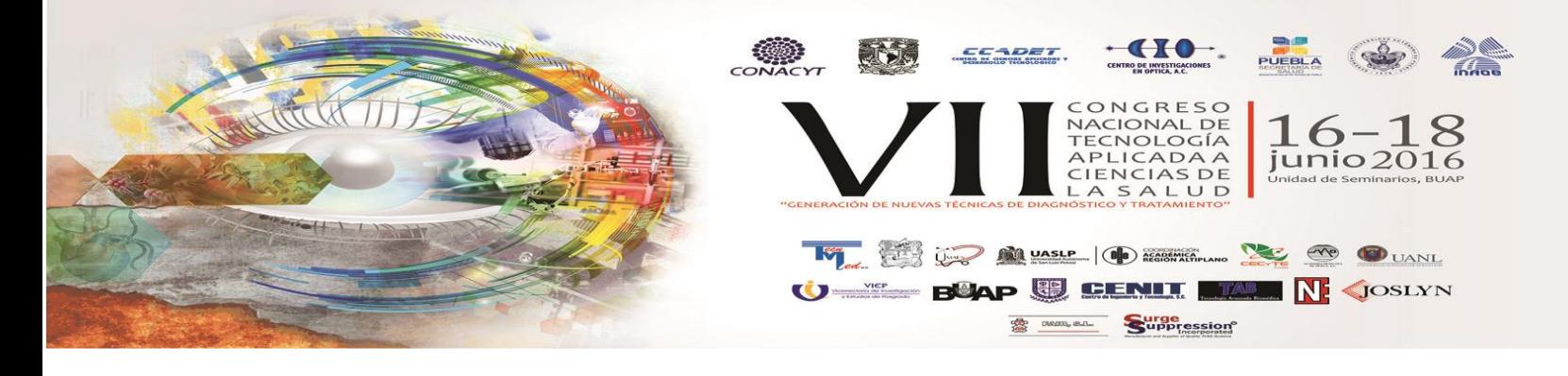

### **CANCELACIÓN DE RUIDO EN FONOCARDIOGRAFÍA CON TRANSDUCTOR DIFERENCIAL**

#### Juan Carlos Colin-Ortega<sup>a</sup>, Eduardo Garzón-Blancas<sup>a</sup>

<sup>a</sup>Universidad Iberoamericana Puebla, Puebla, Puebla, [juancarlos.colin@iberopuebla.mx](mailto:juancarlos.colin@iberopuebla.mx)

#### **RESUMEN**:

En tiempos recientes se realizan esfuerzos en varias partes del mundo, para lograr darle mayor poder de diagnóstico a la técnica de la fonocardiografía, que consiste en graficar y analizar la vibración acústica del corazón. Las características de intensidad y frecuencia del sonido cardiaco hacen que la grabación del mismo sea un reto tecnológico. Al grabar el sonido cardiaco, frecuentemente se introduce ruido ambiental, artefacto de movimiento y sonidos respiratorios o peristálticos. Se propone un procedimiento de grabación en dos canales y la eliminación de los ruidos parásitos realizando la resta de las señales correspondientes, con la posibilidad de realizar un corrimiento entre ambas para el caso de ruidos direccionales. Se utilizó un transductor doble construido especialmente para este proyecto, la grabación digital mediante un software libre y el procesamiento de los datos con programas creados especialmente para este fin, en plataforma Microsoft Visual C#. La interfaz de usuario contiene además de la visualización de las señales con escalamiento automático, las funciones de acercamiento en el tiempo, suavizado del trazo, corrimiento y exportación de la señal digital resultante de la resta para usos subsecuentes. Se concluye que esta propuesta es efectiva para aplicaciones que no requieren la conservación del detalle del sonido cardiaco de frecuencias relativamente altas. El lugar de auscultación para cada una de las campanas estetoscópicas es importante y se detecta la necesidad de realizar experimentos para establecer el mejor procedimiento al momento de recopilar las muestras de sonido.

## **1. INTRODUCCIÓN**

En la actualidad, toda persona está expuesta a sufrir un accidente o una enfermedad súbita que puede amenazar su estado de salud o en ocasiones hasta su vida misma. [1] El acceso a tecnologías en el área de la salud se limita a las zonas urbanas, el rezago en servicios de salud en México es un problema que afecta a los pueblos indígenas y a poblaciones lejanas de las grandes ciudades. Durante 2007, en México, poco más de 87 mil personas fallecieron a causa de alguna enfermedad del corazón. En el mundo, las enfermedades cardiovasculares cobran 17.5 millones de vidas al año. Principalmente, en la población de 65 años y más, se manifiestan las enfermedades cardiovasculares. [2] En los varones, son mayores los porcentajes de infarto agudo de miocardio e isquemia crónica del corazón, en comparación con las mujeres. Sin embargo, en las mujeres, se muestran mayores porcentajes de la hipertensión arterial y otras enfermedades cerebrovasculares, en comparación con los varones. La tasa de mortalidad más alta (60.5), por enfermedad isquémica del corazón, se presenta en mujeres. En lugares de difícil acceso donde la población no cuenta con servicios de salud la población se vería beneficiada si se logra poseer una herramienta confiable para la detección oportuna de afecciones del corazón. [1] El fonocardiograma permite documentar la temporización, intensidad relativa, frecuencia, calidad, tono, timbre y localización precisa de los diferentes componentes del sonido cardíaco, de una forma objetiva y repetible.

Al hablar de fonocardiogramas, es importante obtener una señal lo más limpia posible ya que puede contaminarse con ruidos ambientales al momento de hacer la grabación del sonido. [8]

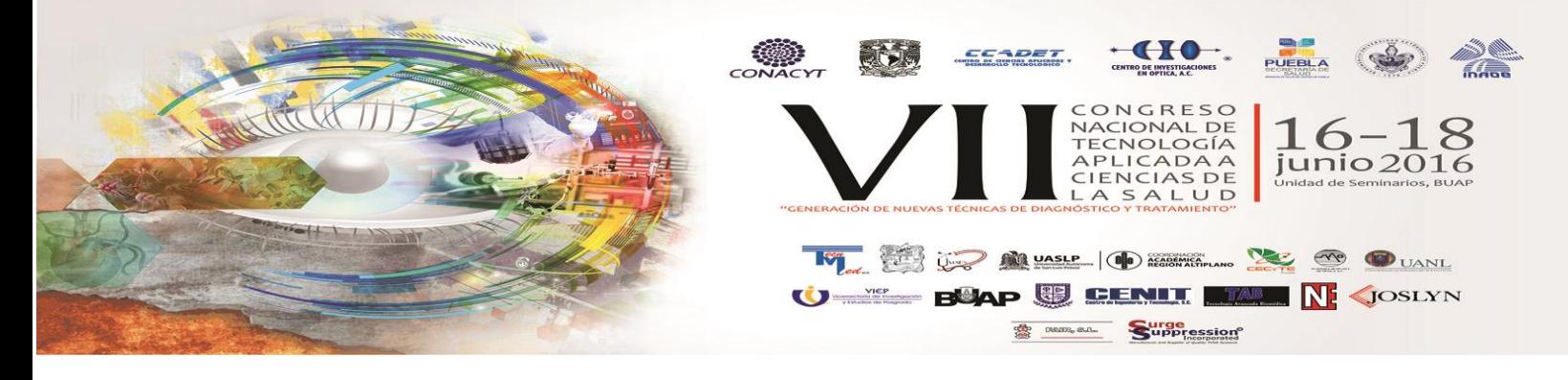

# **2. TEORÍA**

La muestra originada por la auscultación con un transductor electrónico, genera un archivo que contiene los datos tanto del tiempo y la intensidad de la señal a lo largo de la grabación, tal como se muestra en la figura 1.

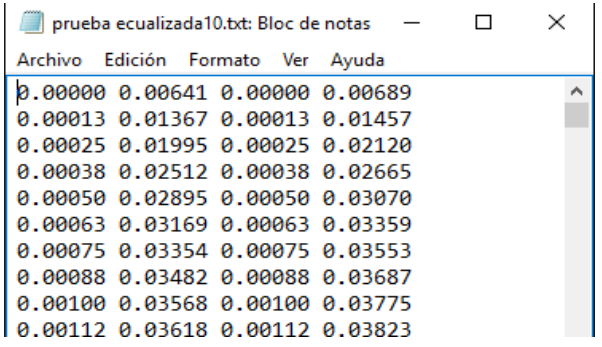

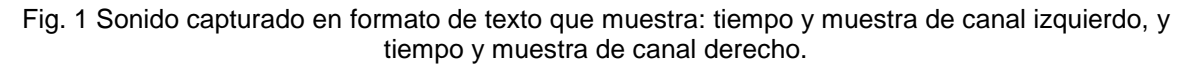

Para la obtención de dicha muestra, se utilizó una herramienta open source que nos permite exportar los archivos de audio a un formato de texto (.txt) con la información numérica que se requiere para procesarlo con los programas hechos en C#, esta herramienta es el editor de audio "Audacity" (marca registrada), que es un software libre y es soportado en los principales sistemas operativos actuales. Para obtener una muestra fonocardiográfica útil, se usa el sistema de procesamiento que a través de una serie de algoritmos, permite generar un nuevo documento con las modificaciones que se le pueden hacer al original con el fin de tener una señal digitalizada confiable y libre de ruidos ajenos a los sonidos cardiacos. La resta de los canales de grabación elimina ruido ambiental [7], ya que las ondas sonoras provenientes del sonido del corazón, solo se registrarán en un canal, las ondas sonoras de ruido parásito estarán en otro, así las señales que detecten los 2 canales serán ruido ambiental y al restarlo, eliminaremos esos valores de la onda de sonido del corazón. [9]

#### **Sistema fonocardiográfico diferencial (figura 2)**

El sistema fonocardiográfico diferencial, engloba diferentes funcionalidades que en conjunto nos permiten el procesamiento digital de fonocardiogramas, la representación gráfica de los trazos fonocardiográficos y la exportación de un nuevo archivo de texto (.txt) con la información del nuevo fonocardiograma. Para esto es necesario:

Recibir la señal. Para esto se utiliza el transductor diferencial diseñado en la universidad iberoamericana puebla, que se explica a detalle más adelante, en donde se realizará la captura del sonido cardiaco directamente del cuerpo del paciente.

Digitalizar la señal. Para esto se eligió una herramienta "open source" que nos permite exportar los archivos de audio a un formato de texto (.txt) con la información numérica que se requiere para procesarlo, la herramienta seleccionada es el software libre de edición de audio Audacity.

Procesamiento. Para el procesamiento del archivo generado por el software libre Audacity, se implementaron una serie de algoritmos en el lenguaje de programación C#, lo que nos permitirá importar la muestra al programa, interpretar la información y representarla gráficamente.

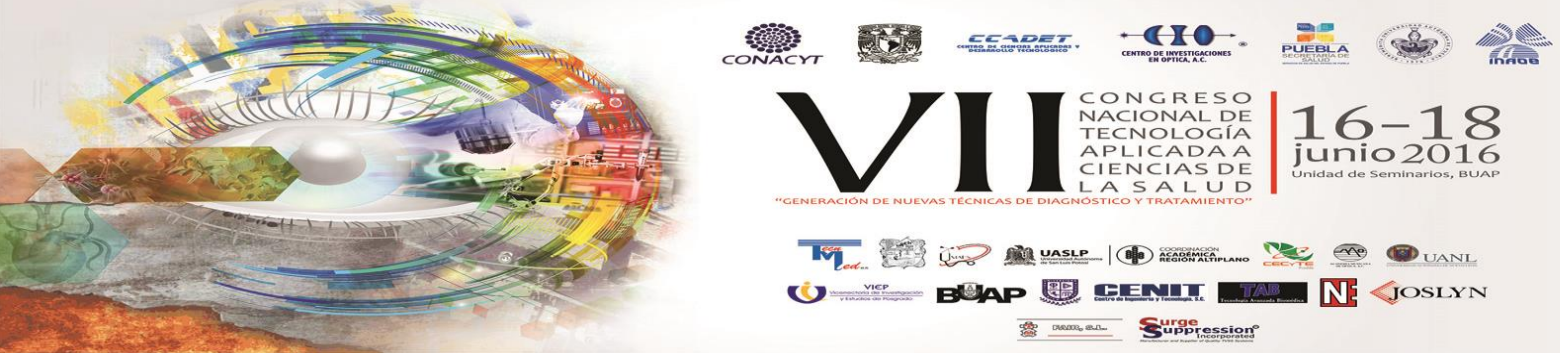

Salida. La salida de información de este sistema fonocardiográfico es, además de la visualización, la generación de un nuevo archivo de texto (.txt) con la información numérica del nuevo fonocardiograma. [3]

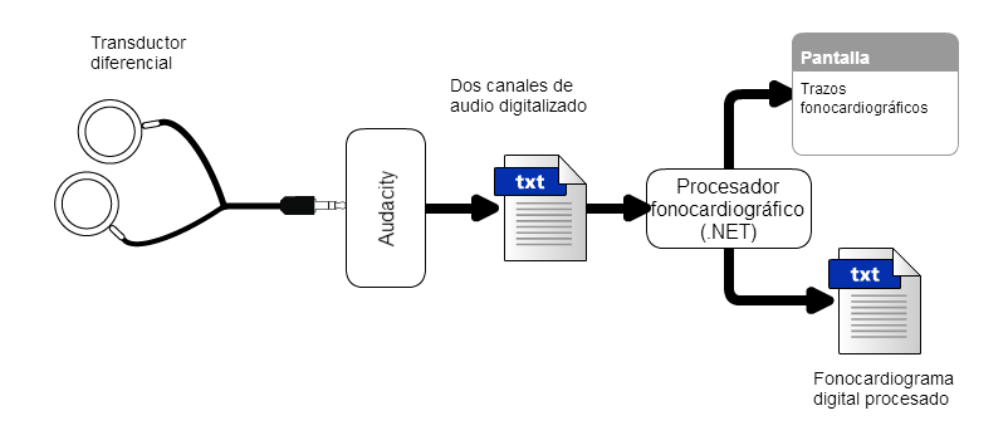

Fig. 2 Sistema fonocardiográfico diferencial.

# **Transductor diferencial (Figura 3)**

Para la captura del sonido cardiaco directamente del cuerpo del paciente, se utilizó un transductor diferencial desarrollado en la Universidad Iberoamericana Puebla en el año 2013 [10]. Este dispositivo tiene como objetivo capturar el sonido con dos campanas de estetoscopio colocadas en dos diferentes partes del cuerpo, una donde se manifieste sonido del corazón y otra donde no aparezca este sonido.

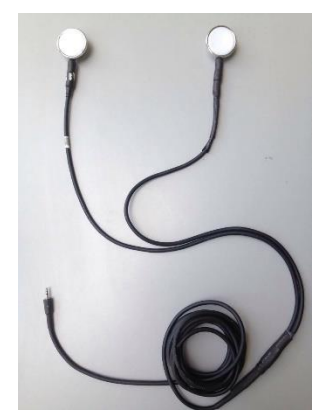

Fig. 3 Transductor diferencial diseñado en la Universidad Iberoamericana Puebla.

Se busca que los ruidos ambientales puedan registrase en ambas campanas y el sonido cardiaco solamente en una de ellas. Este transductor consta de dos campanas estetoscópicas con un micrófono adaptado a cada una de ellas mediante tubo flexible, silicón y recubrimiento Thermofit, como se muestra en la figura 3. Con este arreglo se grabarán los sonidos de los dos lugares del cuerpo mencionados, en canal izquierdo y derecho a través de un cable coaxial y un conector tipo minijack estéreo de 3.5 mm para entrada de audio estándar utilizada en equipos de cómputo.

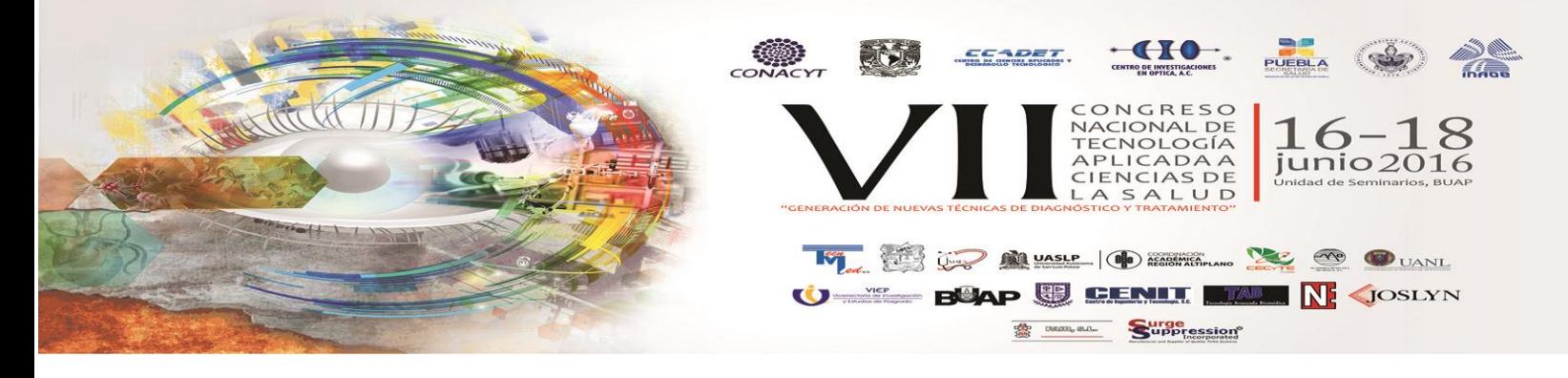

# **3. PARTE EXPERIMENTAL**

El sistema que se desarrolló permite una interacción entre el especialista y un ambiente gráfico que permite dar un seguimiento al procesamiento del fonocardiograma para generar una muestra limpia a través de una serie de algoritmos robustos. En esta sección del artículo se enunciarán y se les dará una descripción breve.

#### **CARGAR** (Figura 4):

Para iniciar el procesamiento de la muestra previamente guardado, el sistema cuenta con un evento interactivo que permite al usuario seleccionar un archivo alojado en el disco duro de la computadora, y de esa manera obtenemos la ruta del archivo. Después el algoritmo que carga la muestra, accede a esa ruta y extrae línea por línea la información del archivo (.txt), hasta que el archivo se termine, en cada línea el sistema identifica si existe un "tabulador", cuando encuentra ese tabulador, recupera los valores de la muestra y se van llenando los arreglos con la información de los diferentes canales de grabación. [5]

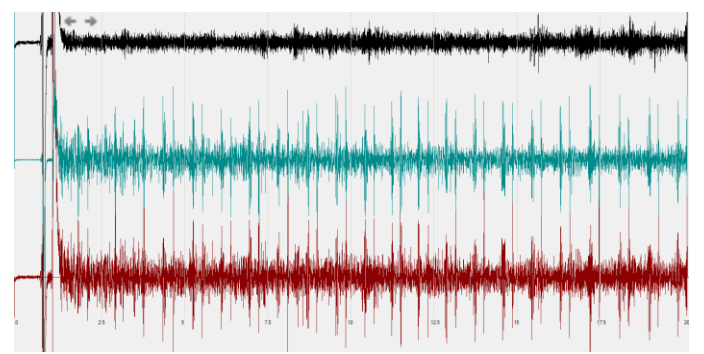

Fig. 4 Carga de fonocardiograma original con escalamiento automático.

### **SUAVIZADO** (Figura 5):

Para la muestra mostrada en la pantalla, tenemos la opción de suavizarla, esto funciona como un filtro digital y nos permite visualizarla sin las frecuencias altas. El suavizado se puede realizar tan exigente como el usuario lo requiera. Para este algoritmo, se introduce un valor (milisegundos), y se saca su equivalente en números de la muestra. Posterior mente se recorren los 2 canales y la resta desde el inicio hasta el número de datos calculados, y se saca un promedio de ese rango y se inserta en un nuevo arreglo de esa manera se va recorriendo en 1 la muestra y se hace este procedimiento hasta que se recorra toda. Una vez terminada, se grafican los nuevos arreglos con los valores suavizados.

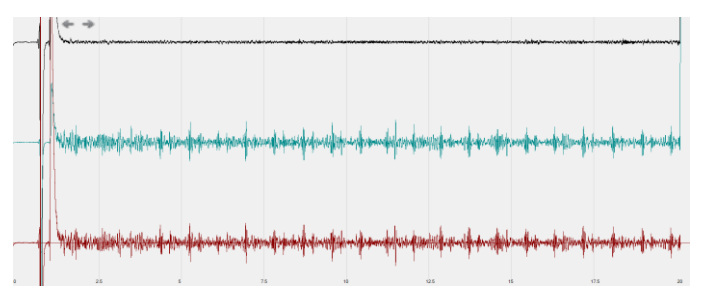

Fig. 5 Fonocardiograma suavizado a 20 milisegundos.

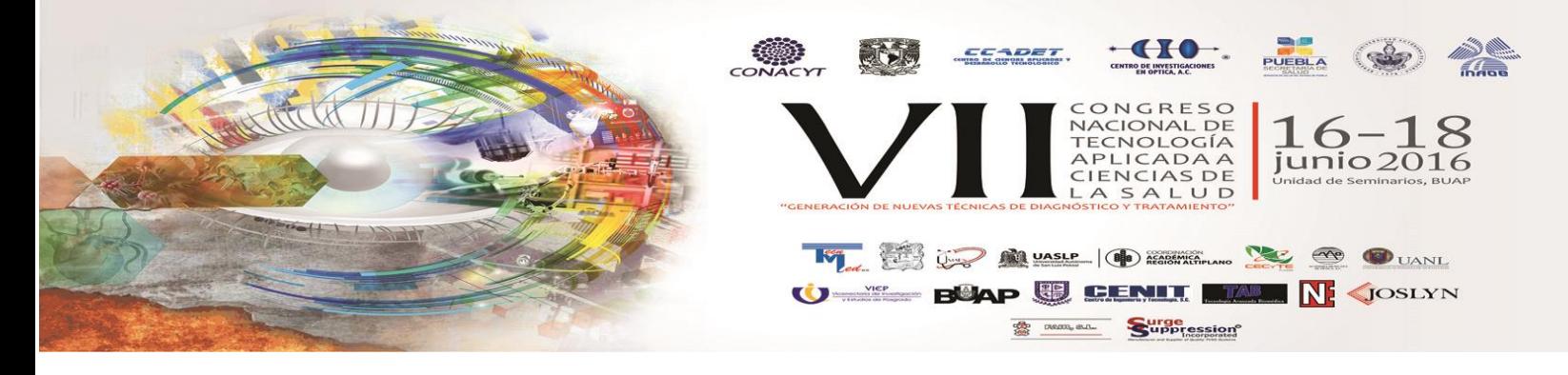

#### **OBTENER "RESTA"** (Figura 6):

Las muestras generadas en Audacity, se graban en modo estéreo, lo que quiere decir que tenemos un canal izquierdo y un canal derecho de grabación, es por eso que en los gráficos anteriores podemos observar 3 graficas de sonido. Cada uno de los canales capta diferentes sonidos, en uno se van a grabar los sonidos del corazón y en otro se estará dejando expuesto para captar posibles ruidos ambientales o interferencias, el canal que está grabando el sonido cardiaco también puede captar algunos ruidos que no son propios del corazón, es por eso que surge este algoritmo "obtener resta", con este algoritmo sacaremos una resta de los valores del canal izquierdo menos el canal derecho, de esta manera los ruidos que ambos canales hallan captado se cancelaran, de esta manera podremos mejorar la calidad de la muestra.

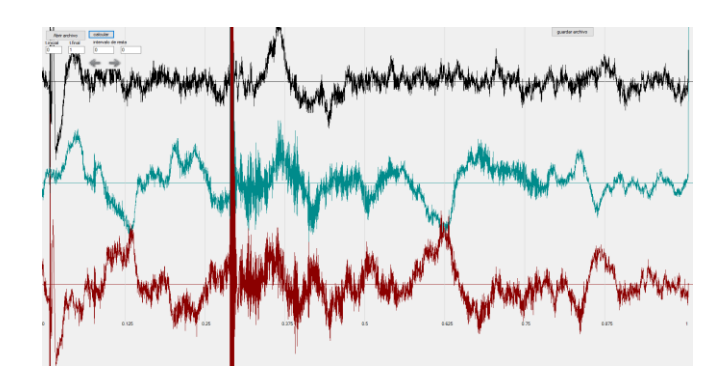

Fig. 6 Resta, entorno gráfico de la diferencia del canal izquierdo menos el canal derecho.

#### **CORRIMIENTO** (Figura 7):

Ya que tenemos la resta de los canales nos dimos cuenta que existe la posibilidad de que un canal reciba una onda de sonido antes que otro, por lo que se desarrolló un algoritmo el cual nos pide un valor numérico que indica el número de registros en un arreglo que se va a desplazar la resta. [6]

Una vez que el usuario define ese valor la resta se va a efectuar de un punto fijo de la estructura que contiene al canal izquierdo y se le va a restar a un punto dinámico de la estructura que contiene el canal derecho dependiendo del valor que haya dado el usuario.

Como es una resta desplazada, en algún momento el canal derecho ya no tendrá valores para ser restados del canal izquierdo, por lo que automáticamente se podrán los valores restantes del canal izquierdo, este desfasamiento, puede ser tanto positivo como negativo.

El desplazamiento también se representa de manera gráfica, por lo que podremos identificar de manera visual lo que se está restando y de ahí poder incrementar o decrementar este intervalo de resta con unas flechas que estarán en la interface.

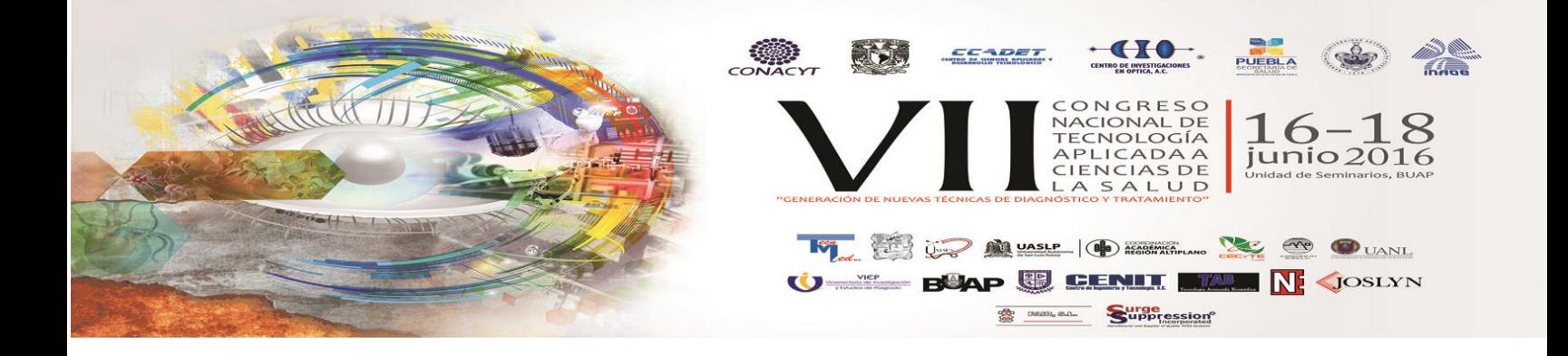

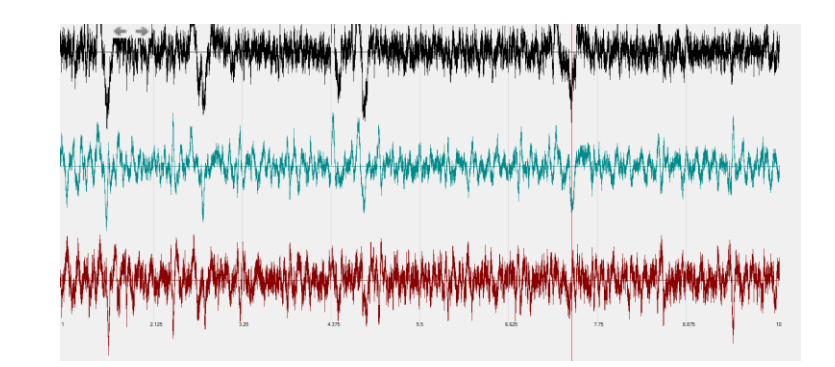

Fig. 7 Desplazamiento del canal derecho para sincronizar los sonidos indeseables.

# **ACOTAR TIEMPO** (Figura 8):

Una vez que escalamos cualquier tipo de muestra, independientemente de la potencia de audio o del tipo de grabación, se generó un algoritmo para poder representar grafica mente un rango de tiempo determinado, en donde el usuario podrá indicar el tiempo inicial y el tiempo final que desea ver en la pantalla.

Para esto se realiza una búsqueda dentro de la muestra de los valores capturados por el usuario y se guardan en una nueva estructura que es la que mandaremos a graficar, una vez que tenemos este nuevo arreglo calculamos la escala en el eje de las "x" y las "y", para que ese rango de tiempo determinado se muestre a lo largo de toda la pantalla, esto ara los 2 canales (izquierdo y derecho) y para la resta de los mismos.

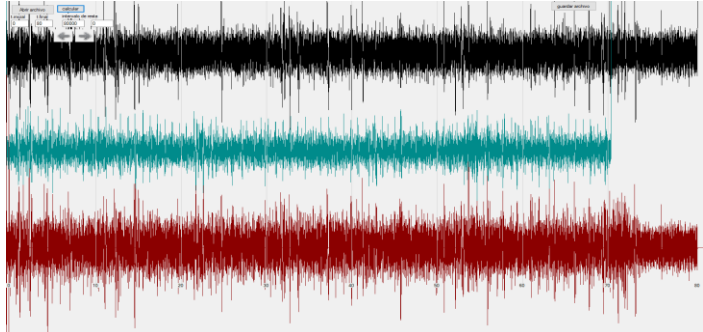

Fig. 8 Acotar Tiempo. Se muestra solamente un segundo del fonocardiograma cargado.

### **EXPORTAR LA MUESTRA:**

Como paso final se toman los arreglos que contiene los valores con la muestra procesada y tenemos la opción de exportarla en alguna carpeta del disco duro. [4]

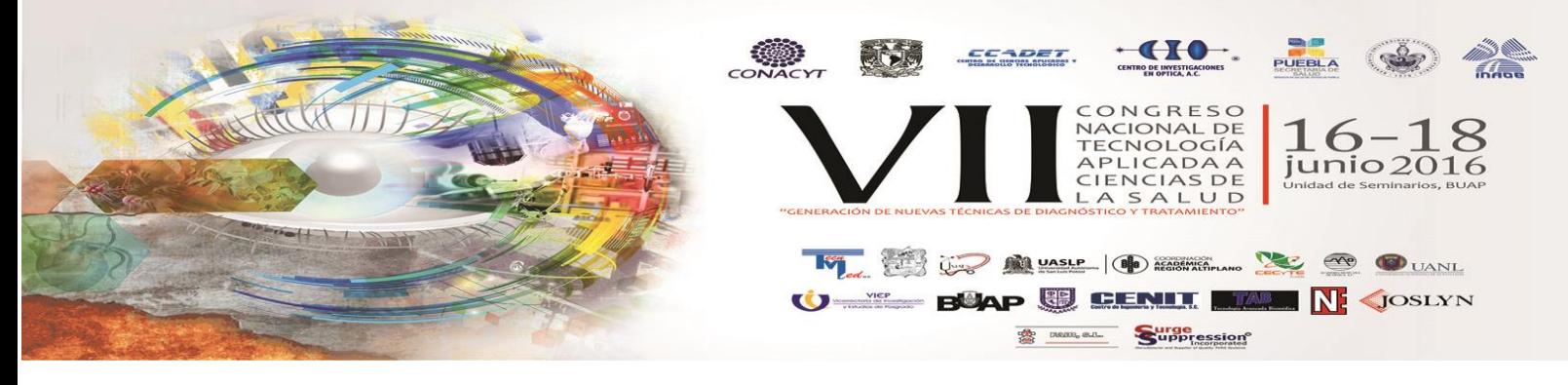

### **RESULTADOS**

Tenemos una aplicación capaz de procesar un archivo plano y mostrarlo como un fonocardiograma. La serie de algoritmos implementados en la aplicación nos permite hacer un procesamiento de este fonocardiograma para generar una muestra más limpia y de mejor calidad para poder exportarla en otro archivo plano útil para otras aplicaciones.

Se comprueba la eliminación de ruido ambiental como se observa en la figura 9. [5]

Fig. 9 Eliminación de ruido parásito registrado en canal izquierdo y derecho.

### **4. CONCLUSIONES**

Las ondas sonoras procedentes del latido cardiaco pueden ser captadas y a estas se les puede quitar el ruido ambiental utilizando el transductor diferencial y los algoritmos antes mencionados. Es necesario realizar primero el proceso de suavizado de los sonidos grabados, para el correcto funcionamiento del algoritmo de la resta de los canales. Al realizar este algoritmo implementamos en realidad un filtro que elimina las frecuencias altas, por esta razón se concluye que esta propuesta es efectiva para aplicaciones que no requieren la conservación del detalle del sonido cardiaco de frecuencias relativamente altas. El lugar de auscultación para cada una de las campanas estetoscópicas es importante y se detecta la necesidad de realizar experimentos para establecer el mejor procedimiento al momento de recopilar las muestras de sonido. Es posible eliminar un ruido ambiental a través del procesamiento de fonocardiogramas mediante la resta de las muestras obtenidas del transductor diferencial.

### **REFERENCIAS**

- 1. W. Strunk, Jr., E. B. White, "The Elements of Style", New York, NY, USA: The Macmillan Company, 1959.
- 2. Instituto Nacional de Estadística y Geografía "Estadísticas a propósito del día mundial del corazón["http://www.inegi.org.mx/inegi/contenidos/espanol/prensa/contenidos/estadisticas](http://www.inegi.org.mx/inegi/contenidos/espanol/prensa/contenidos/estadisticas/2009/corazon09.asp) [/2009/corazon09.asp>](http://www.inegi.org.mx/inegi/contenidos/espanol/prensa/contenidos/estadisticas/2009/corazon09.asp)
- 3. Dubin, D. "Electrocardiografía práctica", Ed. Mc Graw Hill, México 2007.
- 4. Biosignal Analysis and Medical Imaging group [<http://kubios.uef.fi>](http://kubios.uef.fi/)

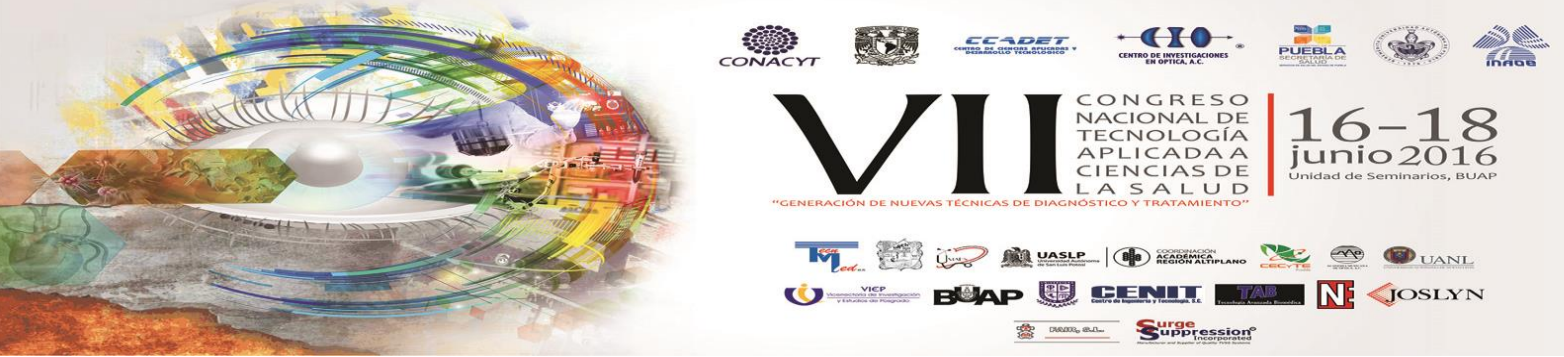

- 5. Zarate Washington, "Fonocardiografía: Estado del arte", Universidad Nacional San Antonio Abad del Cusco.
- 6. Gharehbaghi, A., Dutoit, T., Sepehri, A., Hult, P. and Ask, P., 2010, "An automatic tool for pediatric heart sounds segmentation". Ph.D Thesis. Biomedical Engineering, Linkping University, Sweden.
- 7. Cherif, L.H., Debbal, S.L. and Bereksi-Reguig, F., 2008, "Segmentation of heart sounds and heart murmurs". Journal of Mechanics in Medicine and Biology, 8, 549–559.
- 8. Ahlström, C., 2008, "Nonlinear phonocardiographic signal processing". Dissertation No. 1168, Department of Biomedical Engineering, Sweden.
- 9. Kumar, D., Carvalho, P., Antunes, M., Henriques, J., Maldonado, M., Schmidt, R. and Habetha, J., 2006, "Wavelet transform and simplicity based heart murmur segmentation". Computers in Cardiology, 33, 173–176.
- 10. Pérez-Centeno H., Colin-Ortega J. C., Dorado J. L., "Fonocardiógrafo Portátil Basado en la Tarjeta MikroMedia para dsPIC33", Congreso internacional sobre innovación y desarrollo tecnológico CIINDET2013, Cuernavaca, Morelos, México, 2013.